# 小安派-Eyes-DU 固件使用指南

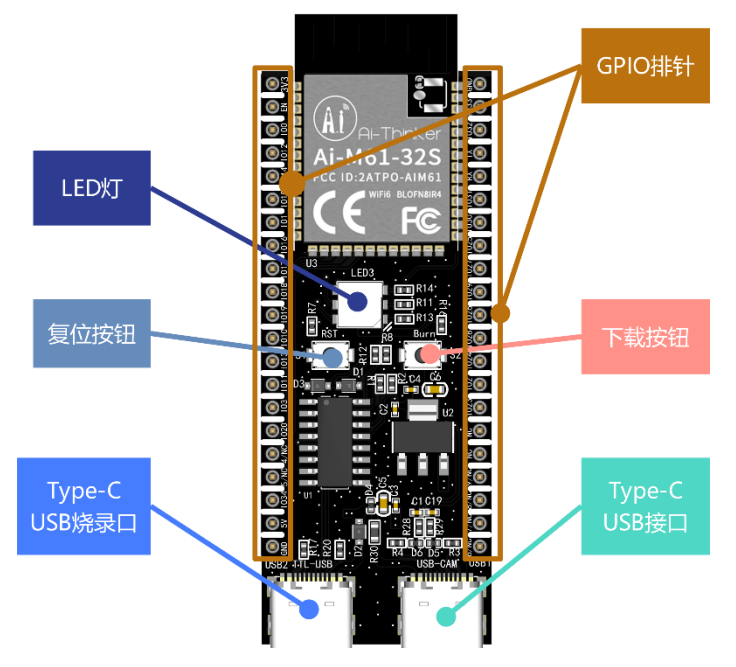

### 一、 固件烧录

## **1.** 烧录

烧录工具下载[:点击下载](https://docs.ai-thinker.com/_media/bouffalolabdevcube-v1.8.3.zip) 固件地址[:点击跳转](https://docs.ai-thinker.com/_media/aipi-eyes-du-rgb.zip)

打开BLDevCube.exe,选择BL616/618,点击Finish。

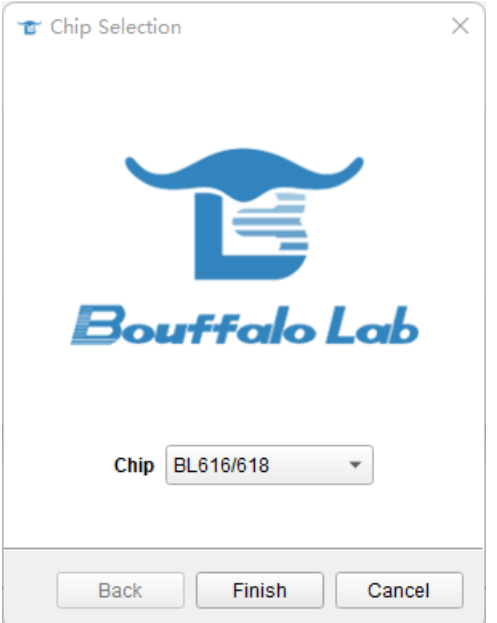

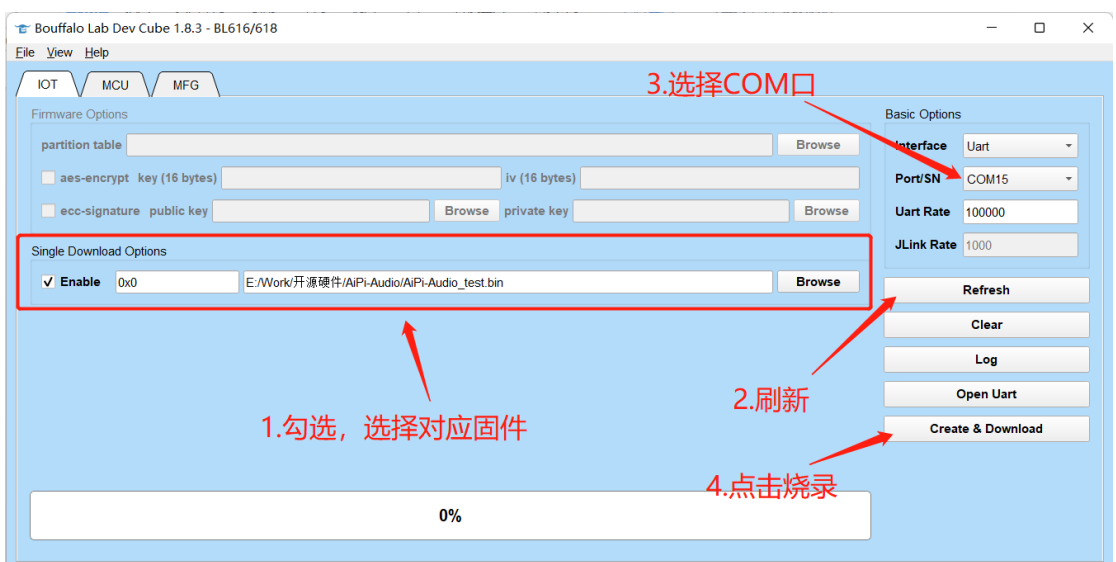

烧录工具在烧录开始后, 按住"下载按钮"开始烧录后,才能松开。

**注意:固件烧录完成之后,需要按一次复位按键,程序才能运行。**

### **2.**二次开发

实现RGB三色灯循环呼吸亮灭

#### **1. 克隆(Linux 指令)**

git clone -b release/v1.0.0 https://github.com/Ai-Thinker-Open/Ai-Pi\_Eeys.git

cd Ai-Pi\_Eeys git submodule init git submodule update

cd aithinker\_Ai-M6x\_SDK . install.sh . export.sh cd ..

#### **2. 编译**

make

**3.下载** make flash COMX=/dev/ttyUSB0

//使用Type-C线连接TTL-USB进入烧录模式方法如下: //命令下发后, 长按Burn键 (S2), 烧录开始后即可松开Burn键 (S2)